## **Základy používání programu SqView**

Tomáš "Doug" Machalík [\(doug@square.cz\)](mailto:doug@square.cz), 2019

**SqView** je bezplatný software, který umožňuje přehrávání hudby a využívání dalších funkcí v systémech Windows a Android (možnosti verze pro mobilní telefony a tablety jsou však vzhledem k menší obrazovce poněkud omezené). Tento článek pojednává o verzi 9.14.8 z prosince 2018, autor Thomas Bernhed nicméně poměrně často publikuje nové verze s opravami a přidanými funkcemi. Aktuální informace včetně souborů ke stažení jsou k dispozici na webu [www.sqview.se.](http://www.sqview.se/) Jednotlivé funkce programu jsou více či méně podrobně popsány v nápovědě.

Instalace je jednoduchá: po rozbalení staženého souboru ZIP do požadovaného adresáře stačí spustit soubor **SqView.exe**. Při aktualizacích se přepisují jen vlastní soubory programu, databáze uživatelských nastavení zůstává zachována (a hudební soubory samozřejmě také).

S hudbou lze pracovat po adresářích nebo prostřednictvím seznamů skladeb (soubory M3U). Podporovány jsou zvukové soubory ve formátech MP3, WAV, WMA, MIDI a dalších.

Zobrazeny bývají obvykle tři adresáře nebo seznamy skladeb vedle sebe. Jejich obsah není nijak předepsán, osobně mám v prvním okně patter-cally, ve druhém singing-cally a ve třetím nové singing-cally, případně speciální hudbu (například vánoční). Poklepáním či klepnutím pravým tlačítkem myši se vybere skladba k přehrání (lze nastavit i okamžité přehrávání skladby po poklepání). Na začátku přehrávání skladby se automaticky zjišťuje její tempo a další parametry, případně se hledá její text (v interní databázi nebo jako soubor). Během přehrávání lze měnit tempo a tóninu, aktivovat/deaktivovat přehrávání ve smyčce, zobrazovat text či soubory s choreografií atd.

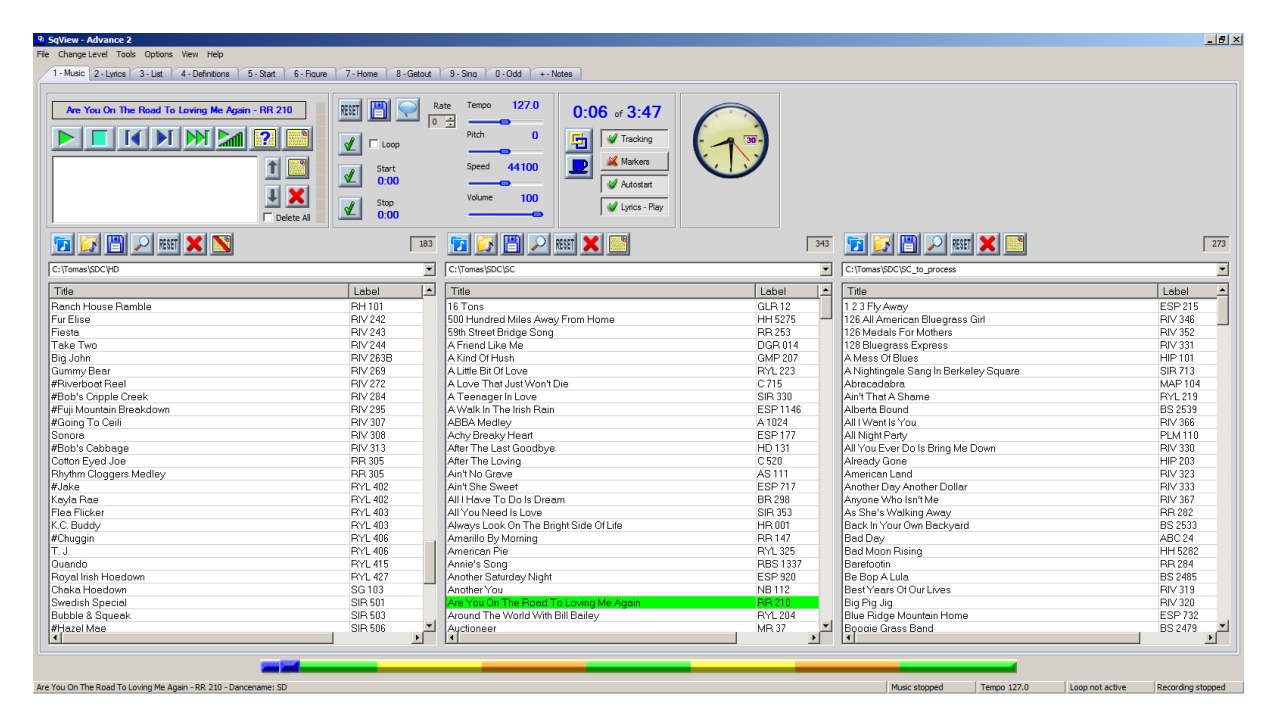

Užitečné předdefinované klávesové zkratky:

- **[mezerník]** spuštění/zastavení přehrávání hudby
- **.** (tečka) přehrávání aktuálně vybrané skladby od začátku
- **Y** při aktivním přehrávání konec do vytracena, při zastaveném přehrávání opětné spuštění s postupným zvyšováním hlasitosti
- **T** zobrazení/skrytí textu aktuální skladby
- **L** zobrazení okna pro hledání textu skladby

Osobně jsem si nastavil ještě další klávesové zkratky (v nabídce **Options > Hotkeys**):

- **H View Hotkeys** (zobrazení/skrytí okna se seznamem klávesových zkratek)
- **I Music – Increase Tempo** (zrychlení aktuální skladby s krokem zhruba 0,7 BPM)
- **O Music – Decrease Tempo** (zpomalení aktuální skladby s krokem zhruba 0,7 BPM)
- **G Music – Play From Queued Tracks** (spuštění přehrávání první skladby v seznamu vybraných)
- **U Music – Increase Pitch** (zvýšení aktuální skladby o půltón)
- **D Music – Decrease Pitch** (snížení aktuální skladby o půltón)
- **B – Music – Fast Rewind** (posun pozice v aktuální skladbě o 5 sekund zpět)
- **F – Music – Fast Forward** (posun pozice v aktuální skladbě o 5 sekund vpřed)
- **C View Show Calls** (náhodné zobrazování figur pro program aktuálně vybraný v nabídce **Change Level**)
- **N View Square Identification** (okno pro poznamenání si čtverylek)

Tlačítka nad seznamy skladeb umožňují otevřít/načíst adresář/seznam, filtrovat/obnovit obsah, aktivovat/deaktivovat hledání textu skladby atd. Program si uchovává historii otevřených adresářů, takže se k nim lze snadno vracet prostým výběrem ze seznamu. U každého seznamu se při výchozím nastavení zobrazuje počet skladeb, které obsahuje.

Tlačítka v oblasti přehrávání (vlevo nahoře) umožňují práci s aktuálně vybranou skladbou a seznamem vybraných skladeb.

Další tlačítka v horní části okna:

- **Loop:** automatické zacyklení podle hodnot v polích Start a Stop (pozor, automatické střihy bývají obvykle nepřesné a výrazné)
- **Start, Stop:** nastavení začátku a konce smyčky pro aktuální skladbu
- **[disketa], RESET:** uložení aktuálních nastavení skladby nebo jejich zrušení
- **[bublina]:** možnost zadání poznámky ke skladbě
- **Rate:** možnost zadání číselného ohodnocení skladby
- **Tempo, Pitch, Speed, Volume:** možnost změny tempa, tóniny, frekvence vzorkování a hlasitosti skladby
- **[žlutý a modrý čtvereček]:** zobrazení okna pro zapsání tanečníků ve čtverylce
- **[hrníček]:** spuštění časovače přestávky
- **Tracking:** zaznamenávání přehrávaných skladeb do databáze (název skladby, datum přehrání atd.)
- **Markers:** použití značek (zarážek) v rámci skladby
- **Autostart:** automatické spouštění vybrané skladby při poklepání
- **Lyrics – Play:** automatické zobrazení textu ke skladbě z databáze nebo souboru

Přehled nabídek a několik dalších užitečných nastavení:

- **Change Level:** nastavení aktuální taneční úrovně (využívá se v dalších funkcích)
- **Tools > Music Manager:** možnost úprav uložených nastavení skladeb
- **Tools > Playlist Manager:** správa uložených seznamů skladeb
- **Tools > Choreography Manager:** správa souborů / záznamů databáze s choreografií
- **Tools > Track Manager:** databáze zaznamenaného přehrávání skladeb
- **Tools > Marry Lyrics:** přiřazení konkrétního textu v databázi nebo externím souboru ke skladbě (vlevo vybrat skladbu, vpravo text z databáze nebo soubor s textem, stisknout tlačítko **Add**; seznam přiřazení se zobrazuje dole)
- **Tools > Cuesheets:** možnost vytváření a úprav textů skladeb
- **Tools > Record Database:** hledání v databázi skladeb
- **Tools > Checkers:** spuštění programu SD [\(www.lynette.org/sd/\)](http://www.lynette.org/sd/), je-li nainstalován
- **Options > User Settings:** nastavení formátu názvů souborů a hledání textů skladeb; je-li formát dodržován, zobrazuje se v seznamech skladeb zvlášť název a zvlášť kód, takže podle něj lze skladby řadit
- **Options > Music:** nastavení týkající se hudby; užitečná jsou například tato:
	- **Change to Current Drive:** v případě spuštění programu z externího disku se přemapuje písmeno jednotky v cestách hudebních souborů na tomto disku tak, aby vše fungovalo
	- **Compressed View:** zobrazení s méně prvky
	- **Progress Bar:** lze vybrat jednobarevný nebo vícebarevný indikátor průběhu přehrávání
	- **Double BPM:** pokud program zjistí tempo 0 až 70 BPM, automaticky je vynásobí dvěma
	- **Remove Marked Music On start:** po spuštění se označená (použitá) hudba skryje
	- **Mark Used Music:** označování přehraných skladeb jinou barvou
- **Options > Lyrics:** nastavení týkající se textů skladeb; užitečná jsou například tato:
	- **First If Any:** nastavení, zda se má v případě více nalezených textů použít první, nebo zobrazit jejich seznam pro výběr
	- **Show Lyrics:** různé varianty zobrazování textu skladby (v samostatném okně / na kartě **2 – Lyrics** / na kartě **1 – Music**)
	- **Cuesheets with only Lyrics:** zobrazení jen textu bez figur
	- **Stylesheet:** možnost nastavení formátování jednotlivých prvků textů
- **Options > Choreography:** nastavení týkající se choreografie
- **Options > Hotkeys:** nastavení klávesových zkratek
- **Options > Fixed BPM:** automatická úprava tempa na nastavenou hodnotu pro skladby z vybraných seznamů
- **Options > Pitch Adjustment:** automatická změna tóniny o nastavený počet půltónů pro skladby z vybraných seznamů
- **View > Music Recording:** možnost nahrávání (z výstupu zesilovače hlas i hudba)
- **View > Music Equalizer:** ekvalizér pro aktuálně přehrávanou skladbu
- **View > Music Control:** ovládací prvky pro aktuálně přehrávanou skladbu
- **View > Square Identification:** možnost poznamenání si čtverylky
- **View > Show Calls:** náhodné zobrazování figur aktuálně nastaveného programu
- **View > Tags:** zobrazení atributů aktuálně vybraného zvukového souboru

Tempo skladby se zjišťuje softwarově, takže nejsou vyloučeny "nesmyslné" hodnoty (např. kolem 190 BPM).

Identifikátorem skladby je její absolutní cesta v systému – přesunutím nebo přejmenováním souboru se jeho nastavení ztratí!

Program umožňuje práci se značkami v rámci skladby (markers) – je to užitečné například při označování začátků jednotlivých sekvencí v nacallerované nahrávce, ale pro samotné callerování to smysl nemá.

Program obsahuje seznamy a definice figur všech programů; pro aktuálně vybraný taneční program se zobrazují na kartách **3 – List** a **4 – Definitions**. Na kartě **0 – Music** lze pracovat s hudbou, na kartě **2 – Lyrics** se může zobrazovat text skladby. Na dalších kartách lze zobrazovat soubory s různými typy choreografie pro aktuálně vybraný program (adresář pro každou kartu a program zůstává zapamatován, při dalších spuštěních se použije automaticky). Soubory v příslušném adresáři lze procházet a zobrazovat, jsou-li textové (TXT, případně s formátováním – HTML, MHT); binární soubory (DOCX) zobrazovat nelze. Mezi kartami lze přecházet stisknutím číslice či symbolu v názvu karty, je možné přidat k předdefinovaným kartám i vlastní.

Automatické vyhledávání textů funguje nejlépe, pokud je dodržen některý z formátů názvů souborů rozpoznávaných programem (například **Název - Kód**). Jelikož kódy skladeb v databázi se mnohdy liší od kódu uváděného přímo na desce nebo spolu se zakoupenou skladbou ve formátu MP3 (například nulou na začátku nebo použitím spojovníku), je asi nejlepší nastavit si vyhledávání podle kódu a pojmenovat si soubory tak, aby kód přesně odpovídal kódu v databázi textů (zobrazit je lze například v okně **Tools > Marry Lyrics**).